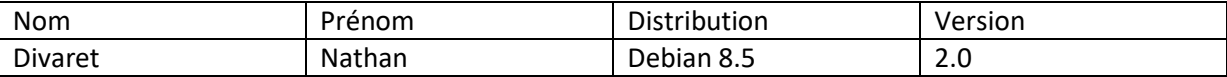

# **OSPF**

## **SOMMAIRE**

#### Contenu

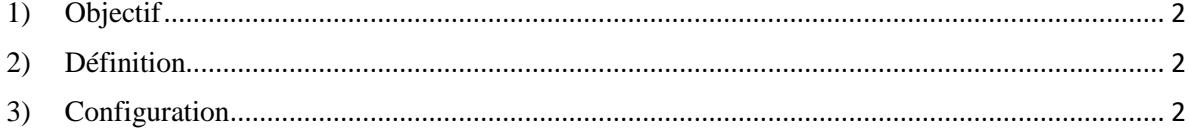

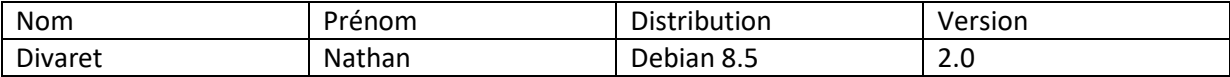

### <span id="page-1-0"></span>**1) Objectif**

Dans cette procédure, nous allons montrer comment installer et configurer un serveur **FTP** avec un équilibrage de charges au moyen du service **Keepalived** sous Debian 8.5.

### <span id="page-1-1"></span>**2) Définition**

Open Shortest Path First (OSPF) est un [protocole de routage interne](https://fr.wikipedia.org/wiki/Interior_Gateway_Protocol) [IP](https://fr.wikipedia.org/wiki/Internet_Protocol) de type « à état de liens ».

 $\rightarrow$ Obtenir une table de routage avec les meilleures routes

Converger au plus vite vers une table de routage optimale

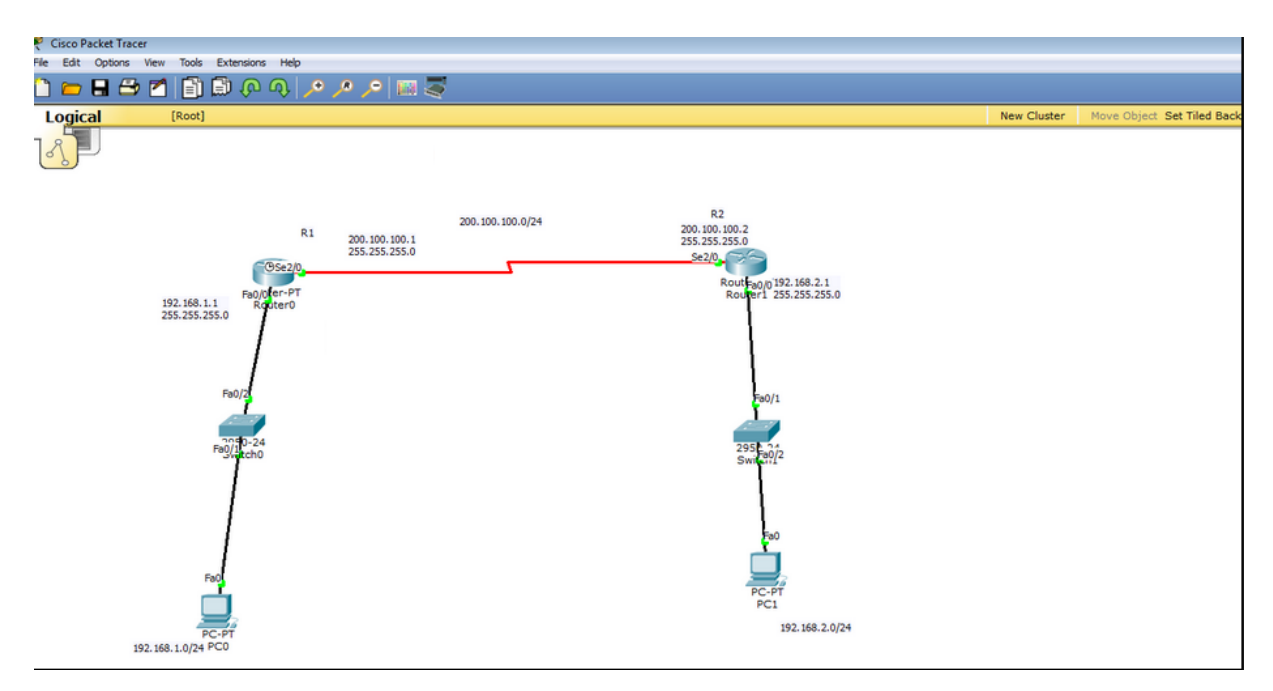

## <span id="page-1-2"></span>**3) Configuration**

#### **R1**

Router>enable Router#configure terminal Enter configuration commands, one per line. End with CNTL/Z. Router(config)#interface FastEthernet0/0 Router(config-if)#ip address 192.168.1.1 255.255.255.0 Router(config-if)#no shutdown

Router(config-if)# %LINK-5-CHANGED: Interface FastEthernet0/0, changed state to up

%LINEPROTO-5-UPDOWN: Line protocol on Interface FastEthernet0/0, changed state to up

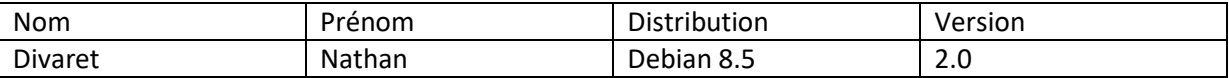

Router(config-if)#exit Router(config)#interface Serial2/0 Router(config-if)#ip address 200.100.100.1 255.255.255.0 Router(config-if)#clock rate 64000 Router(config-if)#no shutdown

**R2**

Router>enable Router#configure terminal Enter configuration commands, one per line. End with CNTL/Z. Router(config)#interface Serial2/0 Router(config-if)#ip address 200.100.100.2 255.255.255.0 Router(config-if)#no clock rate Router(config-if)#no shutdown Router(config-if)# %LINK-5-CHANGED: Interface Serial2/0, changed state to up

Router(config-if)#exit Router(config)#interface FastEthernet0/0 Router(config-if)#ip address 192.168.2.1 255.255.255.0

Pour la configuration des Postes :

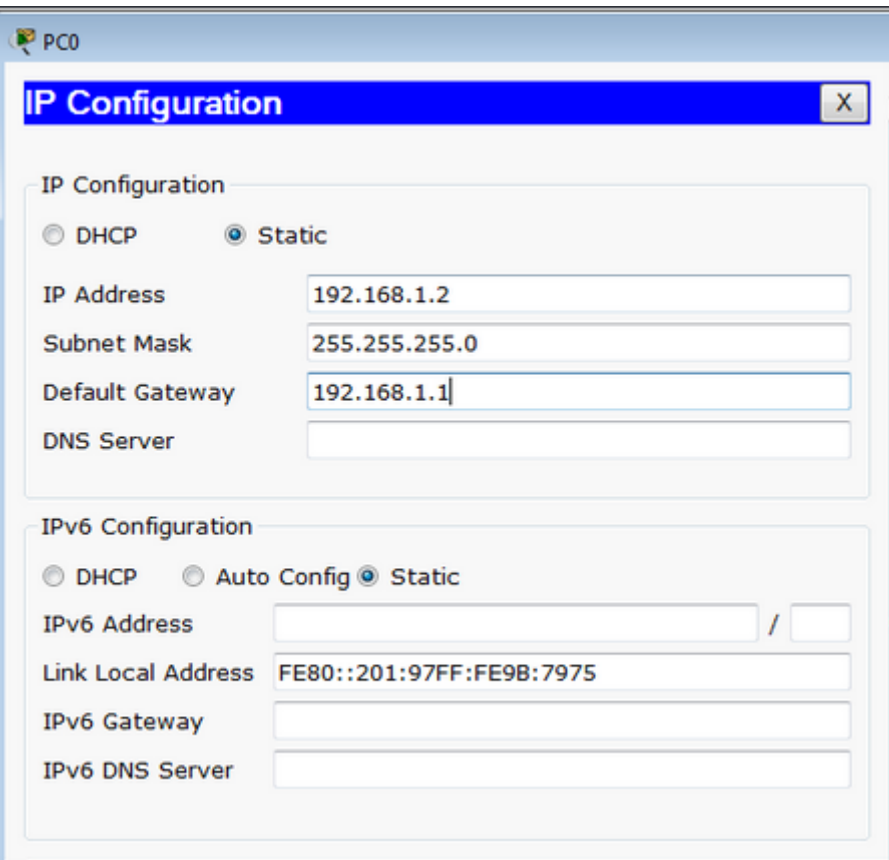

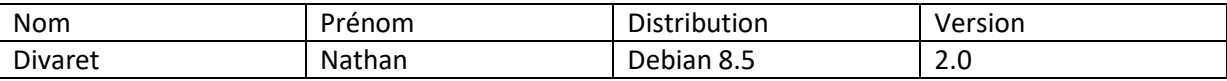

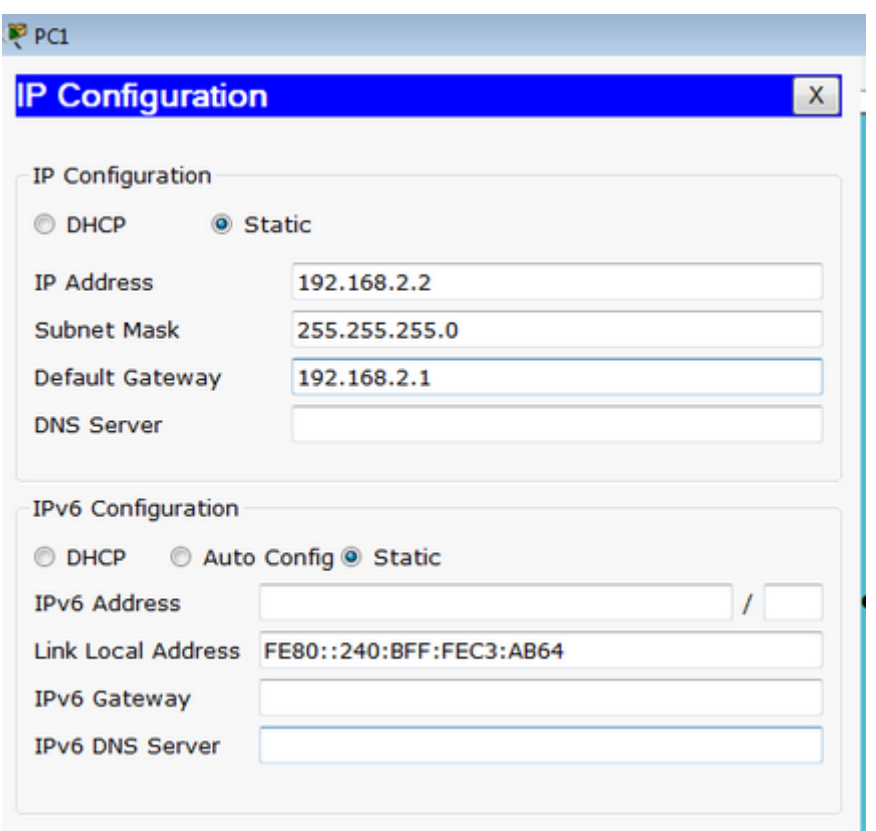

Maintenant, nous allons voir le routage dynamique avec OSPF

#### **Alors pour R1**

Router(config)#router ospf 100 Router(config-router)#net Router(config-router)#network 192.168.1.0 0.0.0.255 ar Router(config-router)#network 192.168.1.0 0.0.0.255 area 0 Router(config-router)#network 200.100.100.0 0.0.0.255 area 0 Router(config-router)#end  $R<sub>2</sub>$ 

Router(config)#router ospf 100 Router(config-router)#network 200.100.100.0 0.0.0.255 area 0 Router(config-router)#network 192.168.2.0 0.0.0.255 area 0 Router(config-router)#end

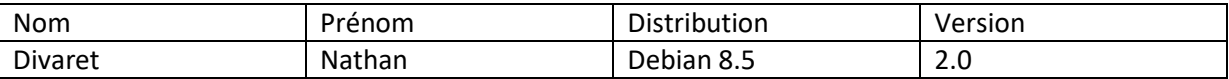

On remarque cela ping correctement, le lien est disponible.

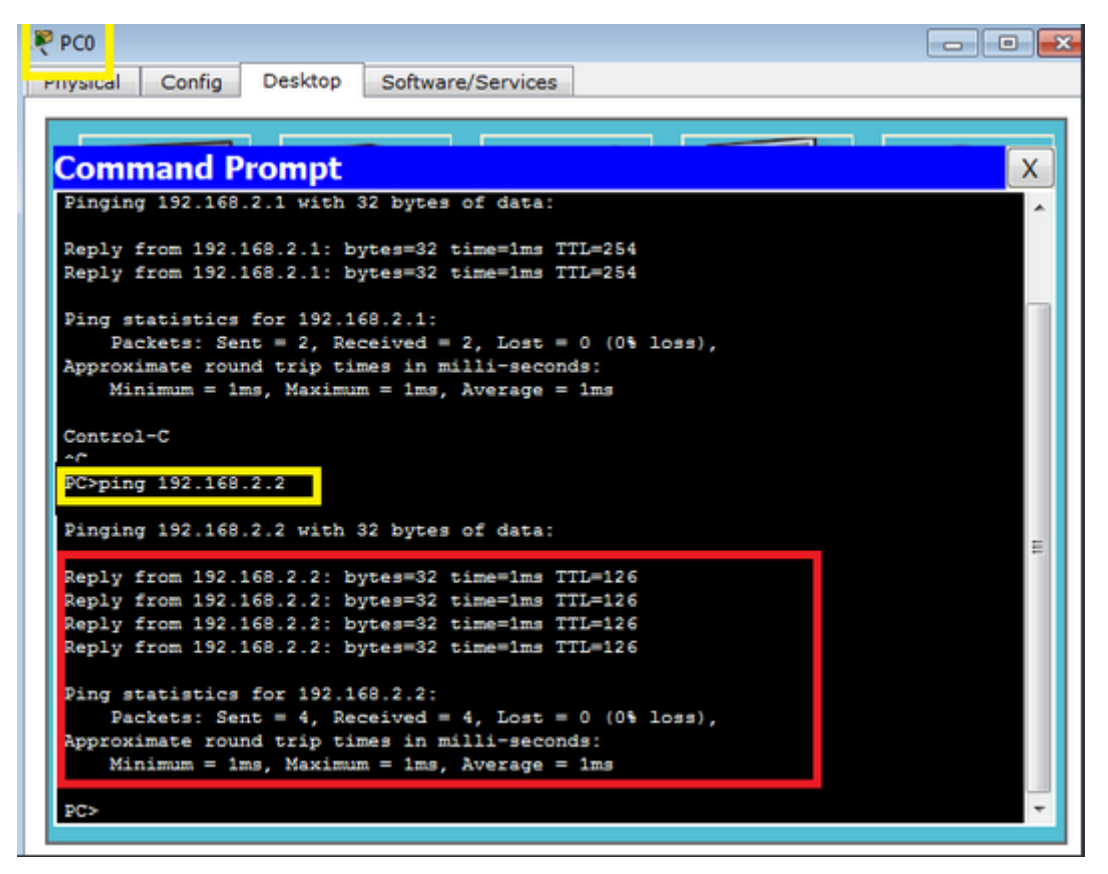